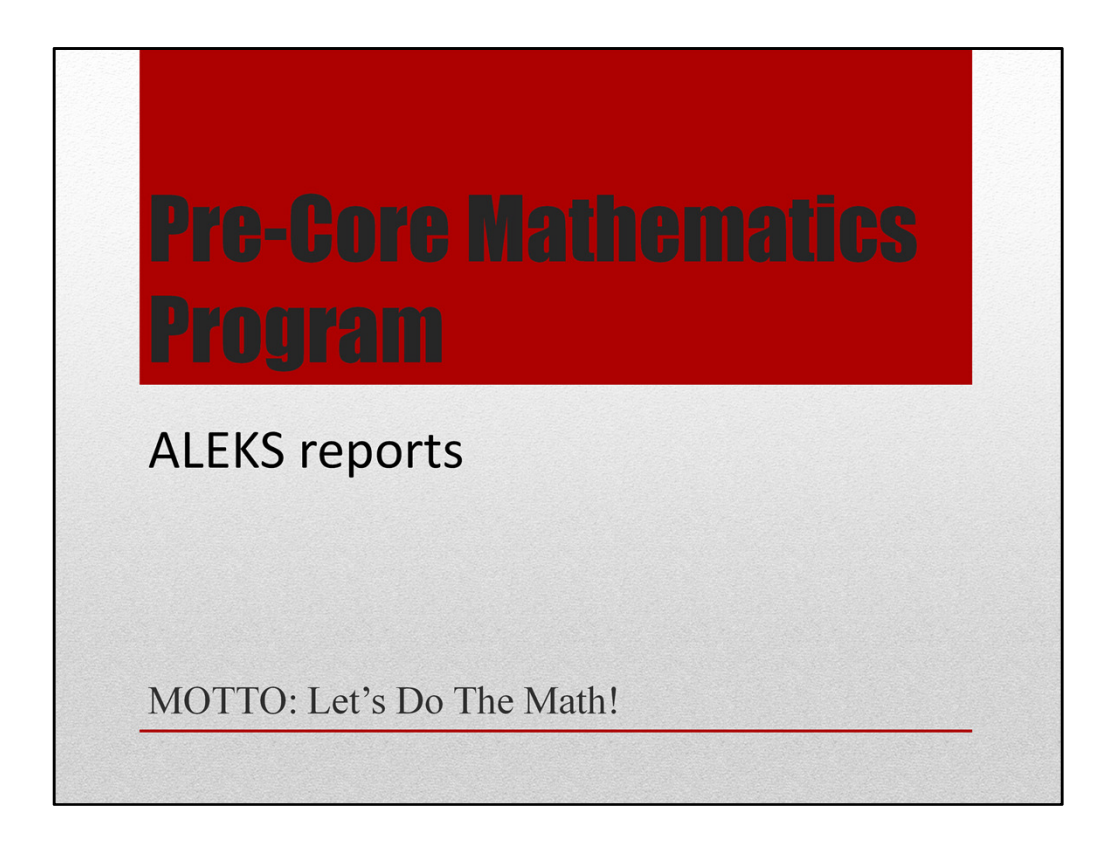

Class #15 in the Pre-Core Mathematics Program

The reports you see in ALEKS can tell you a lot of information. Let's take a few moments to review all the information that is important to you as a student in the Pre-Core Math Program.

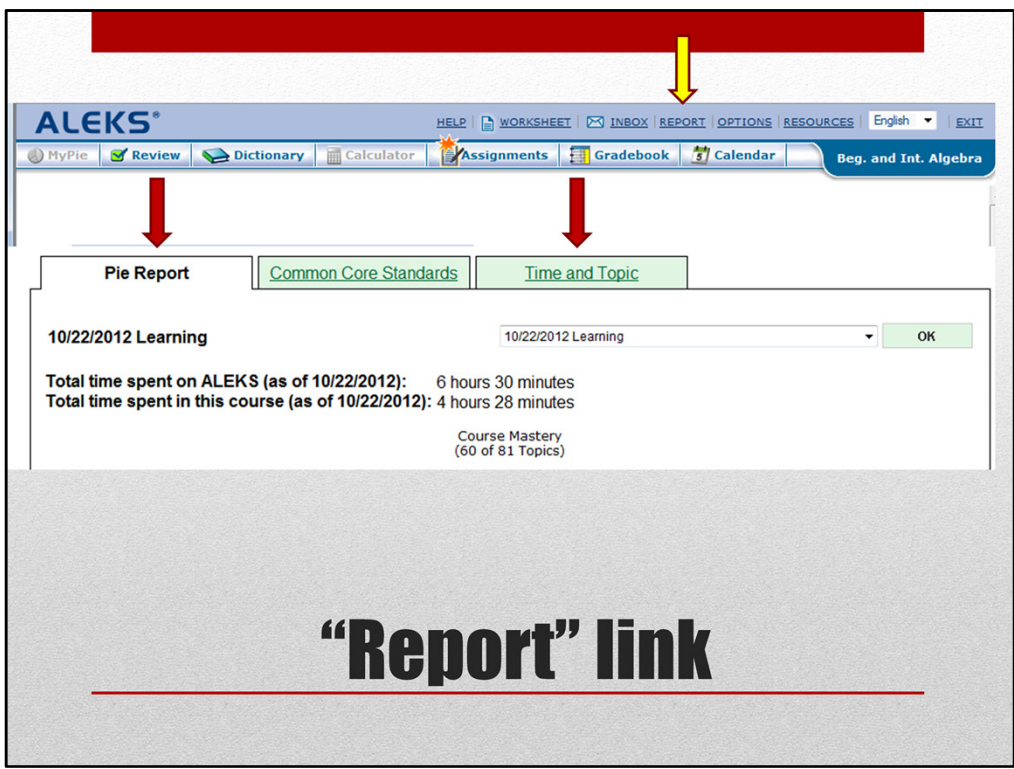

After you log into class, click the REPORT link at the top of the browser window. On the report page, there are three tabs of information. The first tab, Pie Report, and third tab, Time and Topic, are the ones with information that are important to us.

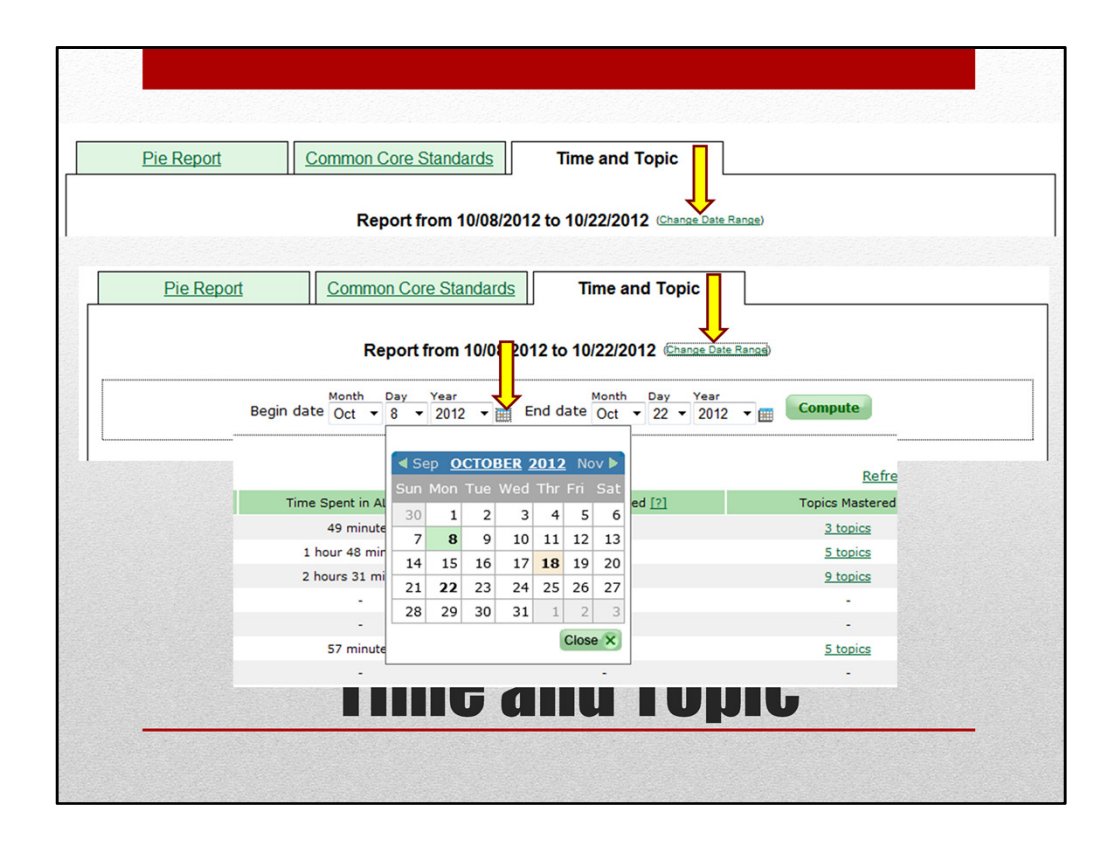

Let's begin by looking at the time and topic report. The biggest tip that I can give you here is to ALWAYS click the "Change Date Range". This will allow you to change the display to only be the current week, OUR current week. Use your last progress report to modify these dates. Since you are required to put in a certain amount of time in one week, this date range modification is handy.

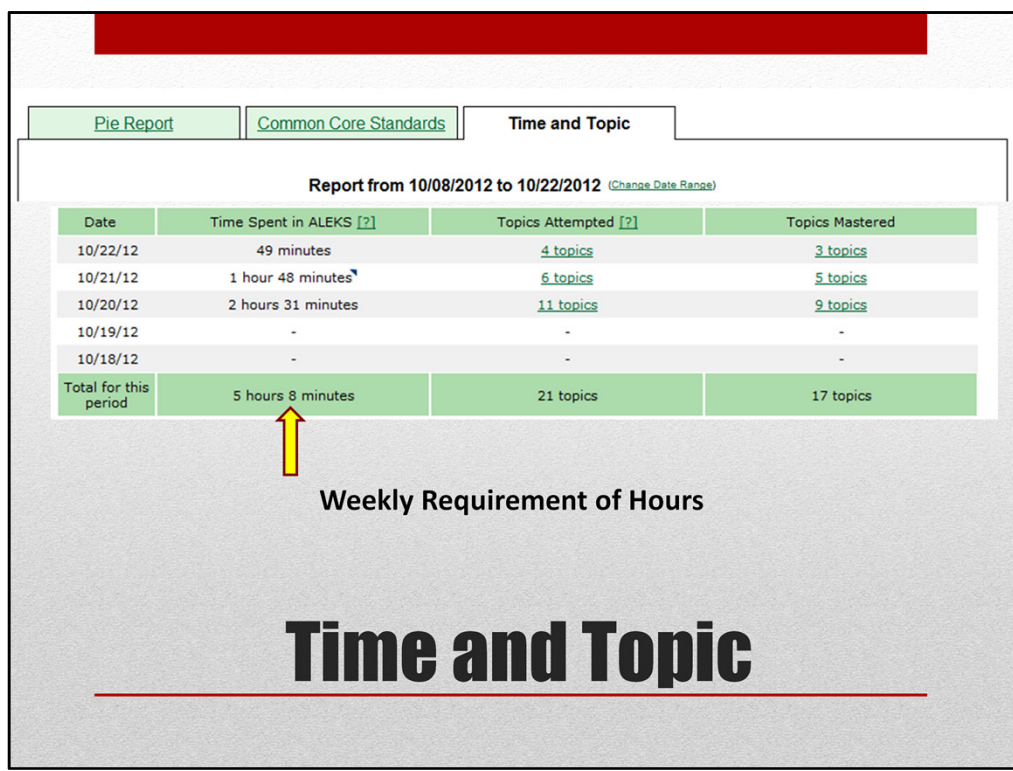

Once you've selected the correct date range, the total time spent will be listed at the bottom. You should have made it a habit to check this EVERY TIME before you log out for the last to be certain you are on your way to working the required hours for the week.

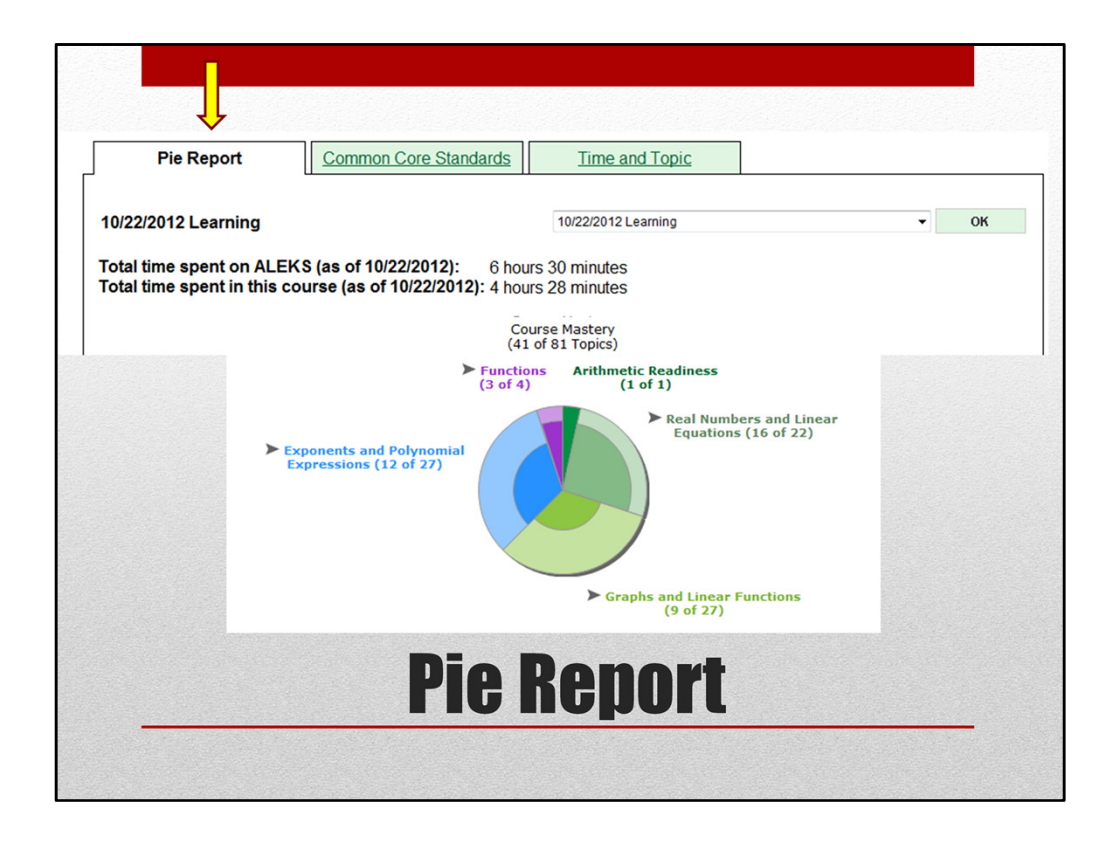

Now, let's return to the Pie Report tab. It starts with letting you know the total time in ALEKS for your ALEKS account…all the time in all your MyPies. Then it tells you the amount of time in your current MyPie. Followed with your actual MyPie.

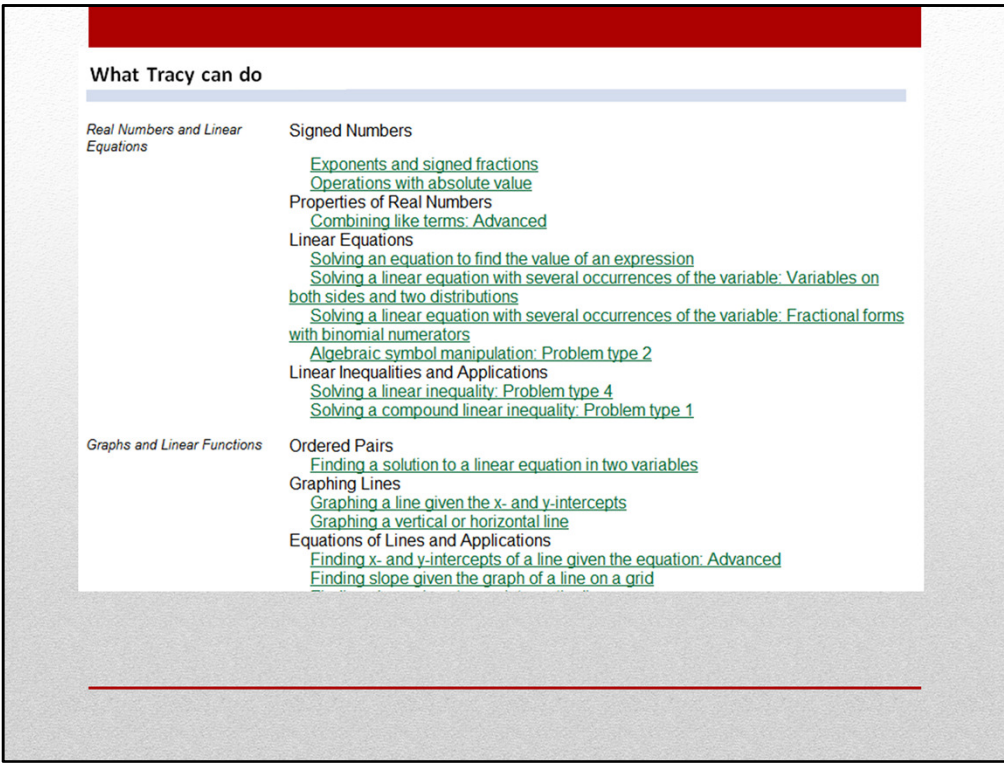

Then it will list all the topics you have mastered….

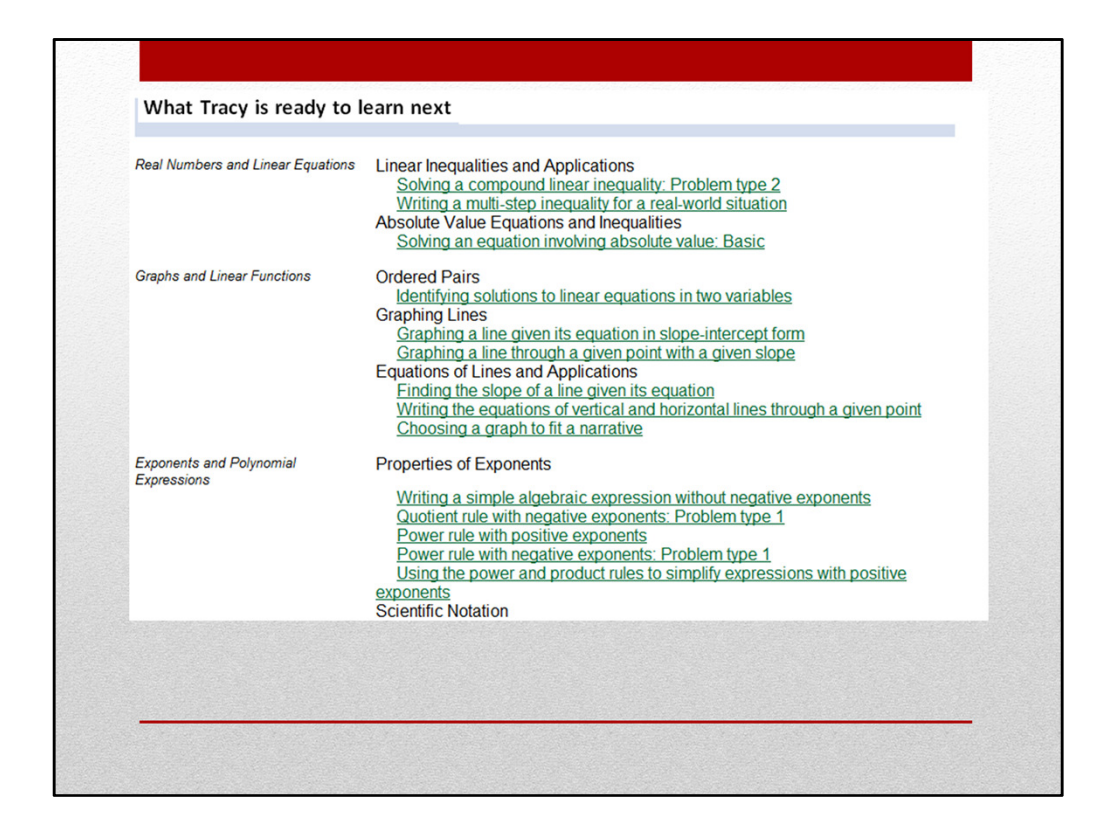

Followed by the topics in your MyPie that you are ready-to-learn.

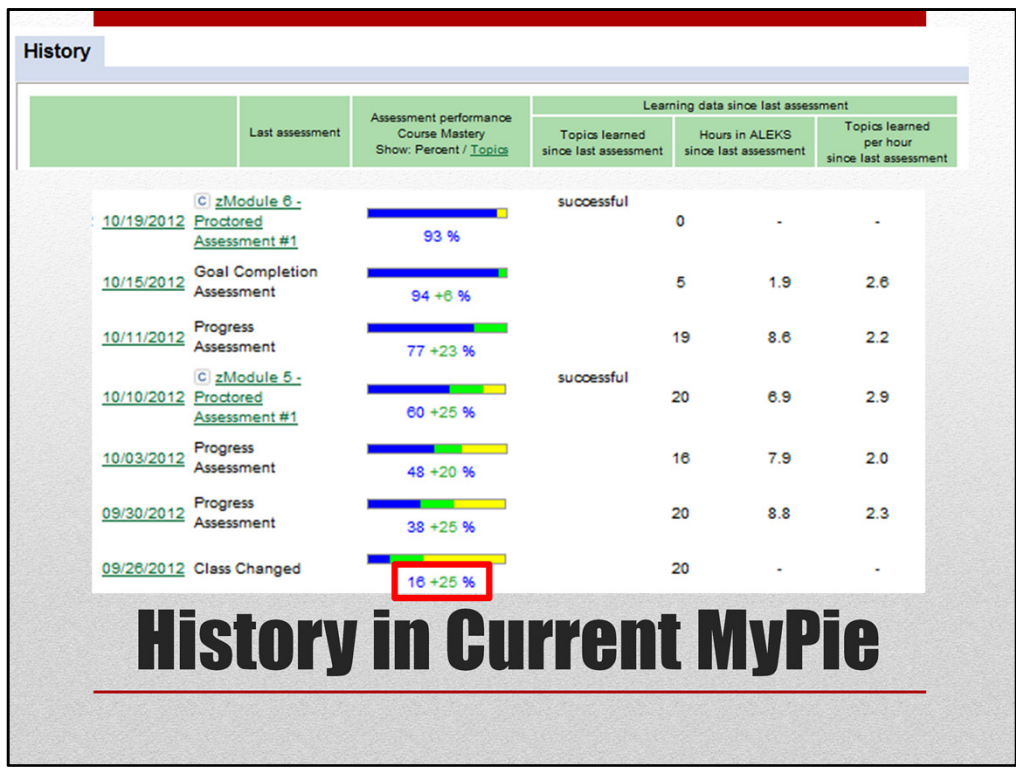

Then the most interesting part…your history in the current MyPie displayed visually. You should monitor this area … especially if you don't like those pop-up assessments surprising you. The most recent display of your knowledge and work is on the top. This is an example of a students' full learning for a MyPie…they have already moved on to the next one.

The BLUE number of 16% is the knowledge they carried over from the previous MyPie. Then they learned 25% of the topics and were given a pop-up progress assessment. Before continuing to look at this, let's remind ourselves of the triggers for the pop-up assessments.

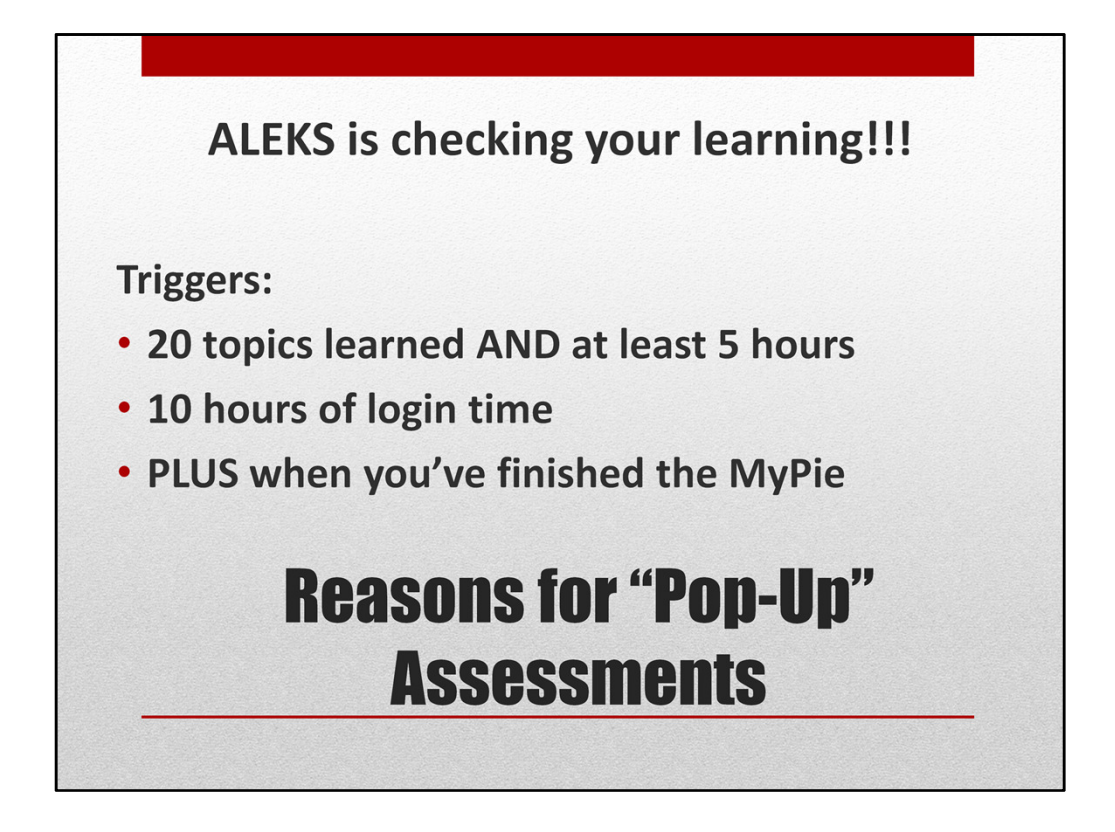

The reason for the pop-up assessments is to re-check your learning. There are three main triggers. A 'pop-up' assessment called a progress assessment will happen after you have completed 20 topics and spent at least 5 hours working in ALEKS. A 'pop-up' assessment called a login time assessment will happen after you've spent 10 hours working in ALEKS. The last type of pop-up assessment is a goal completion assessment will happen when you've completed the last topic in the MyPie.

Now, let's return to a student's history and see them.

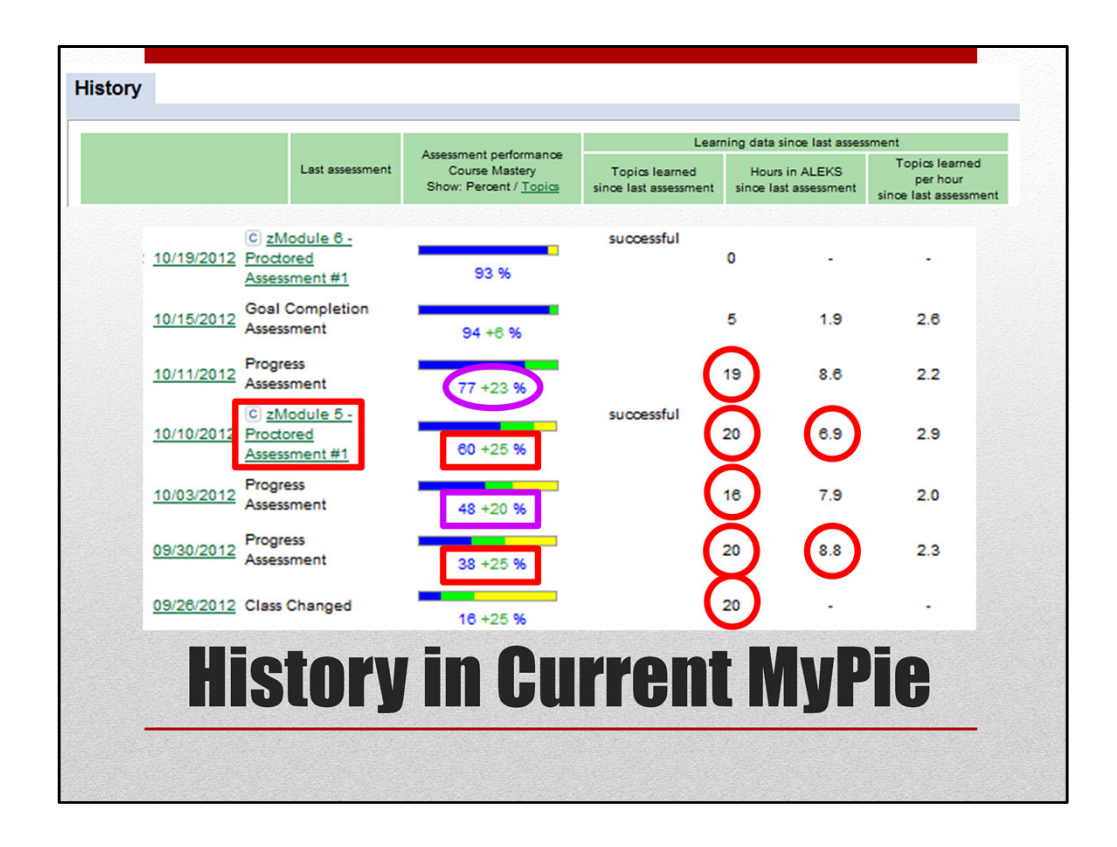

This students had three 'progress assessments' and one 'goal completion assessment'. The first two progress assessments happened after completing 20 topics and more than 5 hours in ALEKS. But the next one wasn't automatically triggered…the student noticed they would be getting another progress shortly (in 4 more topics) and took a proctored module 5 assessment instead. Then they were given another progress assessment…followed by a goal completion assessment. So, that's how you can recognize the progress and goal completion pop-up assessments.

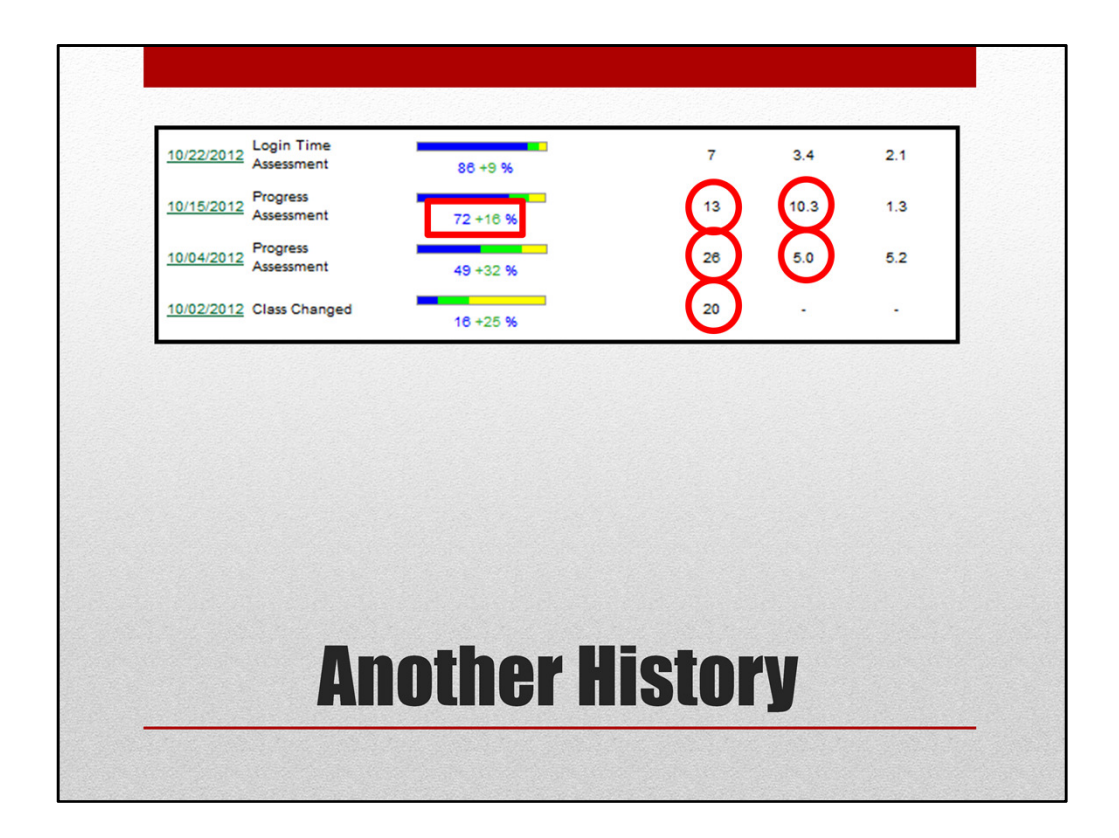

Here's the history of another student. The first progress assessment was triggered by completing 20 topics, a progress assessment. But the next progress assessment wasn't triggered at 20 topics because the student hadn't work 5 hours yet…so when the time hit 5 hours, it was triggered. The final one in this is a 'login time' assessment at the top. This was triggered because the student worked 10 hours in ALEKS before completing the 20 topics. Again, ALEKS wants to make sure you remember what you've learned. If you look at this report each time you log into ALEKS, you can learn to gauge when the pop-ups will happen. But remember, they are part of the learning process and they won't go away.

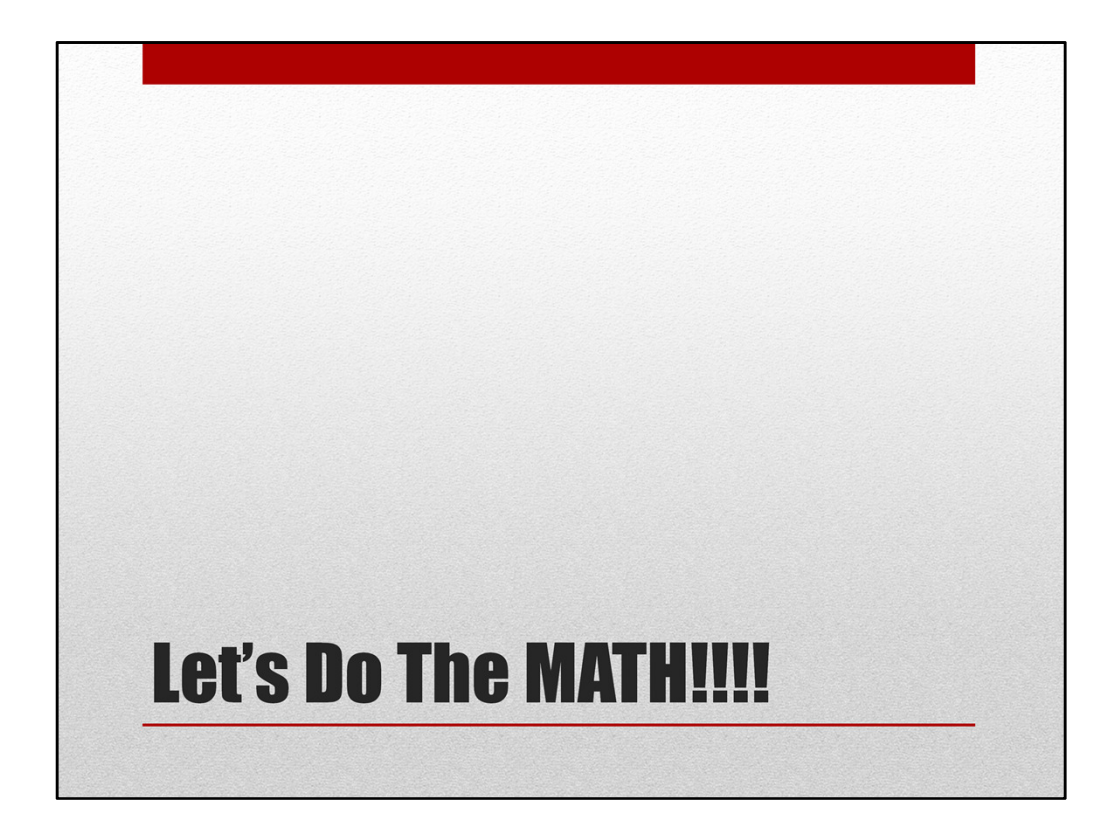

Now, it's time to back to "Doing the Math!" This is the only way to reach your math potential.